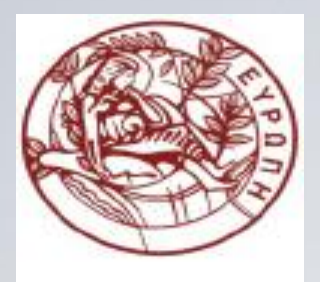

**ΕΛΛΗΝΙΚΗ ΔΗΜΟΚΡΑΤΙΑ ΠΑΝΕΠΙΣΤΗΜΙΟ ΚΡΗΤΗΣ**

### **Εισαγωγή στον Προγραμματισμό** Introduction to Programming

**Διάλεξη 14**: GUI

#### **Γ. Παπαγιαννάκης**

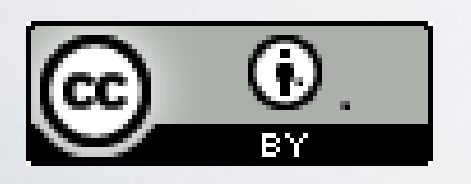

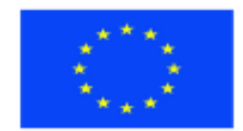

Ευρωπαϊκή Ένωση Ευρωπαϊκό Κοινωνικό Ταμείο

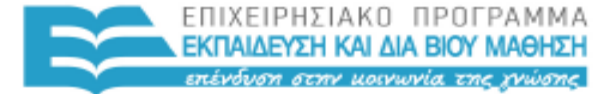

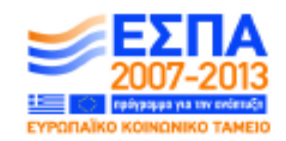

FIAIKH. ΥΠΗΡΕΣΙΑ ΔΙΑΧΕΙΡΙΣΗΣ Με τη συγχρηματοδότηση της Ελλάδας και της Ευρωπαϊκής Ένωσης

<sup>}</sup>ΗΣΚΕΥΜΑΤΩΝ, ΠΟΛΙΤΙΣΜΟΥ & ΑΘΛΗΤΙΣΜΟΥ

#### **Άδειες Χρήσης**

- Το παρόν εκπαιδευτικό υλικό υπόκειται στην άδεια χρήσης **Creative Commons** και ειδικότερα

*Αναφορά Δημιουργού 3.0 - Μη εισαγόμενο Ελλάδα (Attribution 3.0– Unported GR)*

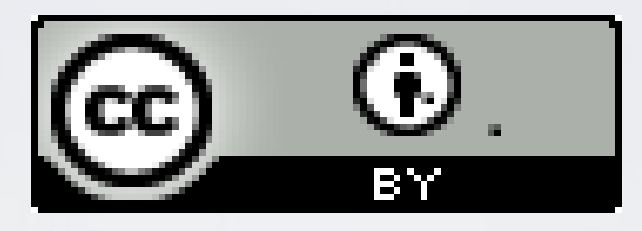

- Για εκπαιδευτικό υλικό, όπως εικόνες, που υπόκειται σε άλλου τύπου άδειας χρήσης, η άδεια χρήσης αναφέρεται ρητώς.

### **Χρηματοδότηση**

- Το παρόν εκπαιδευτικό υλικό έχει αναπτυχθεί στα πλαίσια του εκπαιδευτικού έργου του διδάσκοντα.

- Το έργο «**Ανοικτά Ακαδημαϊκά Μαθήματα στο Πανεπιστήμιο Κρήτης**» έχει χρηματοδοτήσει μόνο τη αναδιαμόρφωση του εκπαιδευτικού υλικού.

- Το έργο υλοποιείται στο πλαίσιο του Επιχειρησιακού Προγράμματος «Εκπαίδευση και Δια Βίου Μάθηση» και συγχρηματοδοτείται από την Ευρωπαϊκή Ένωση (Ευρωπαϊκό Κοινωνικό Ταμείο) και από εθνικούς πόρους.

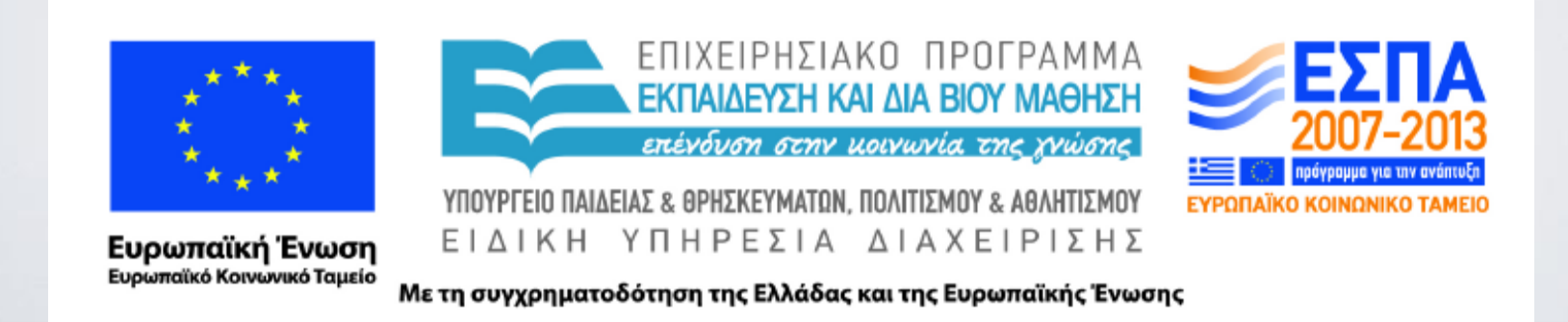

#### ΗΥ-150 Προγραμματισμός CS-150 Programming

#### **Lecture 14**: Graphical User Interface

#### G. Papagiannakis

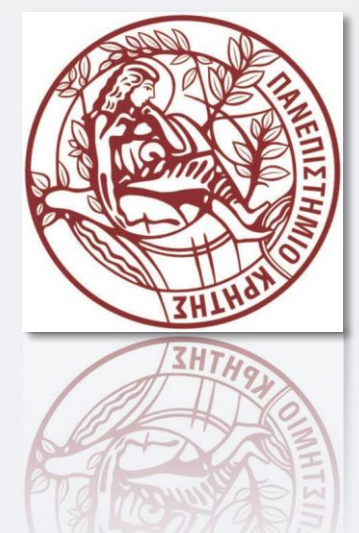

# Overview

- Perspective
	- I/O alternatives
	- GUI
	- Layers of software
- GUI example
- GUI code
	- callbacks

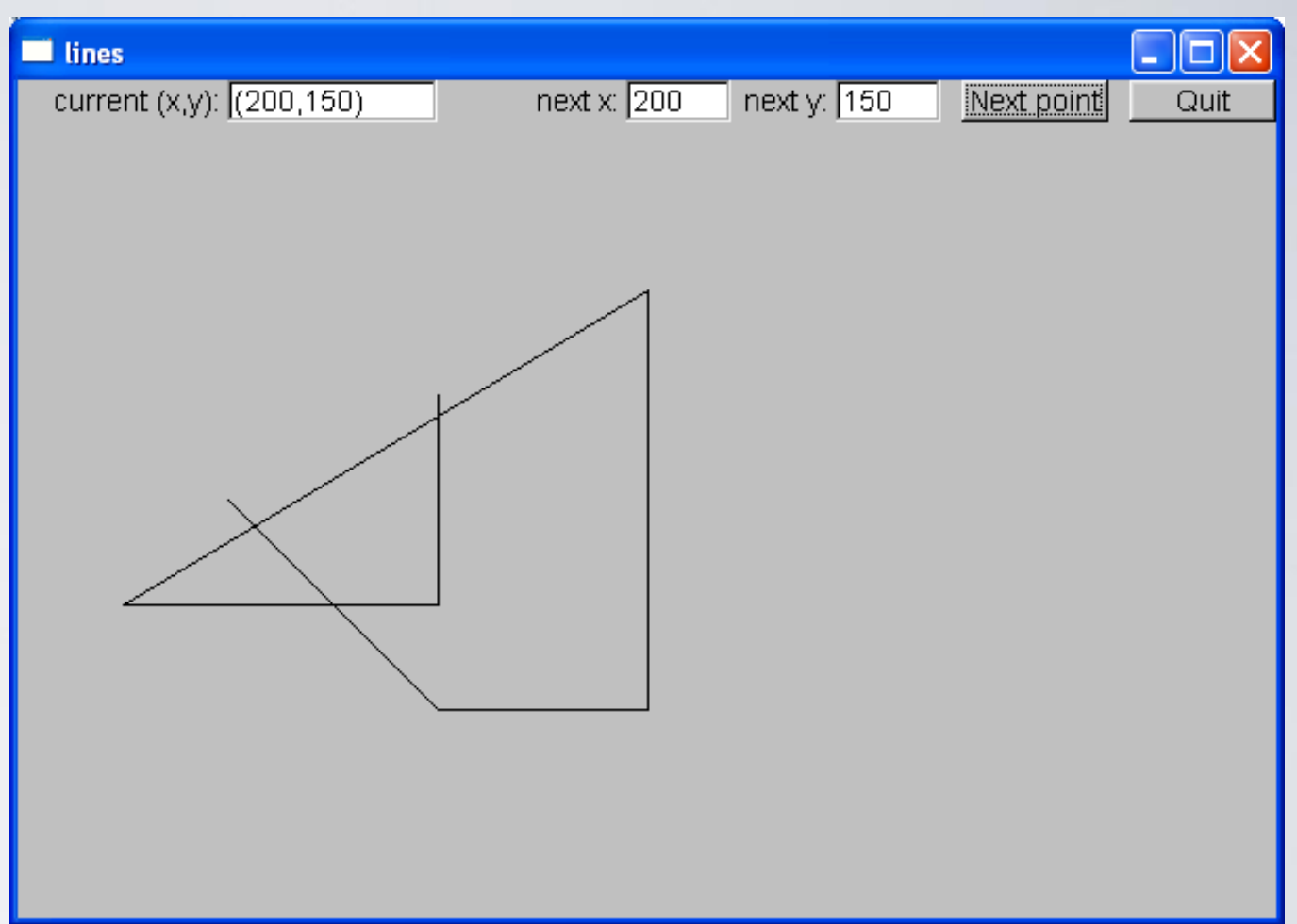

### GUI examples I

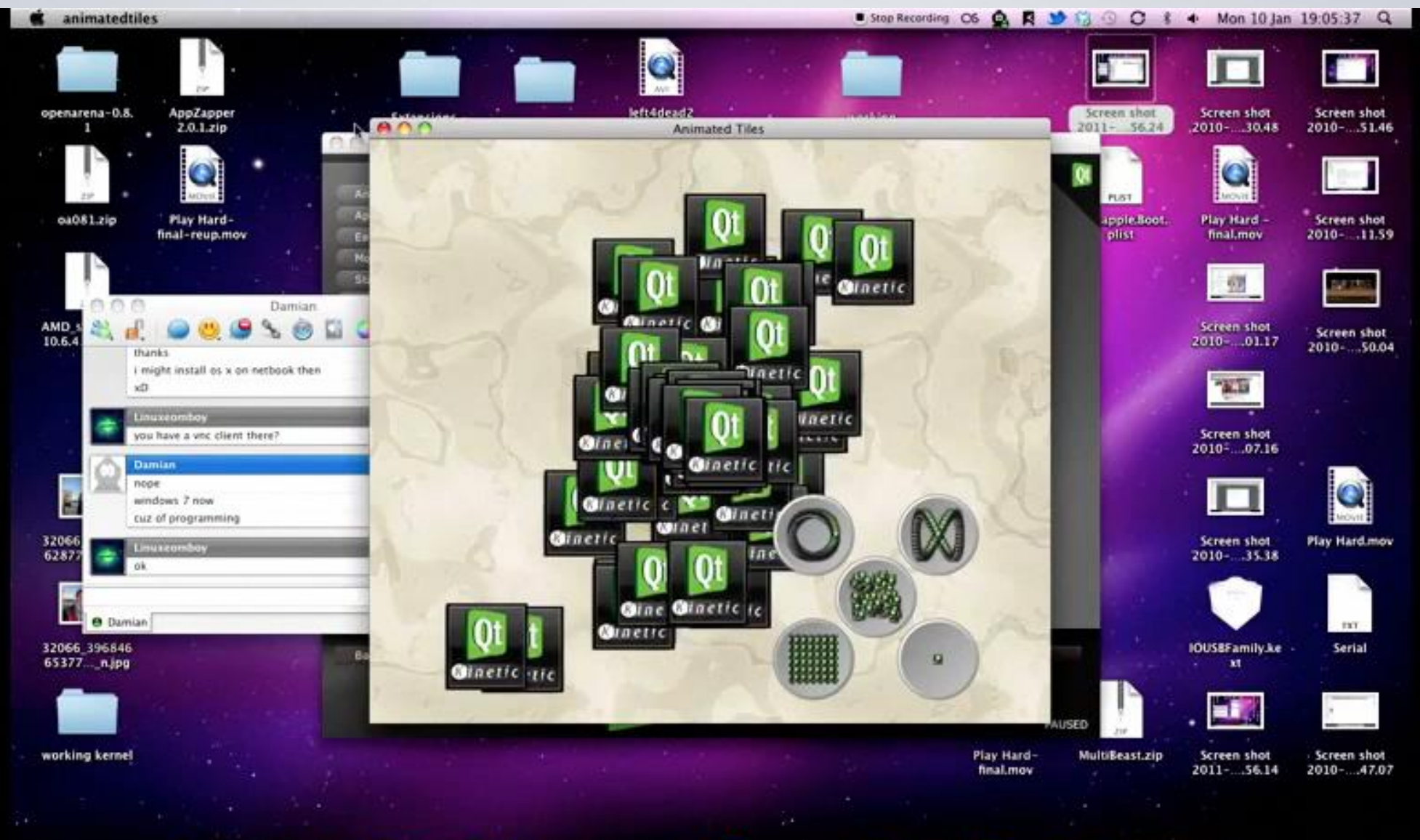

#### **OP BOD RXY OG HIGH P & LGG**

http://qt.nokia.com/

HY150 Programming, University of Crete Lecture: GUI, Slide 6

## GUI examples II

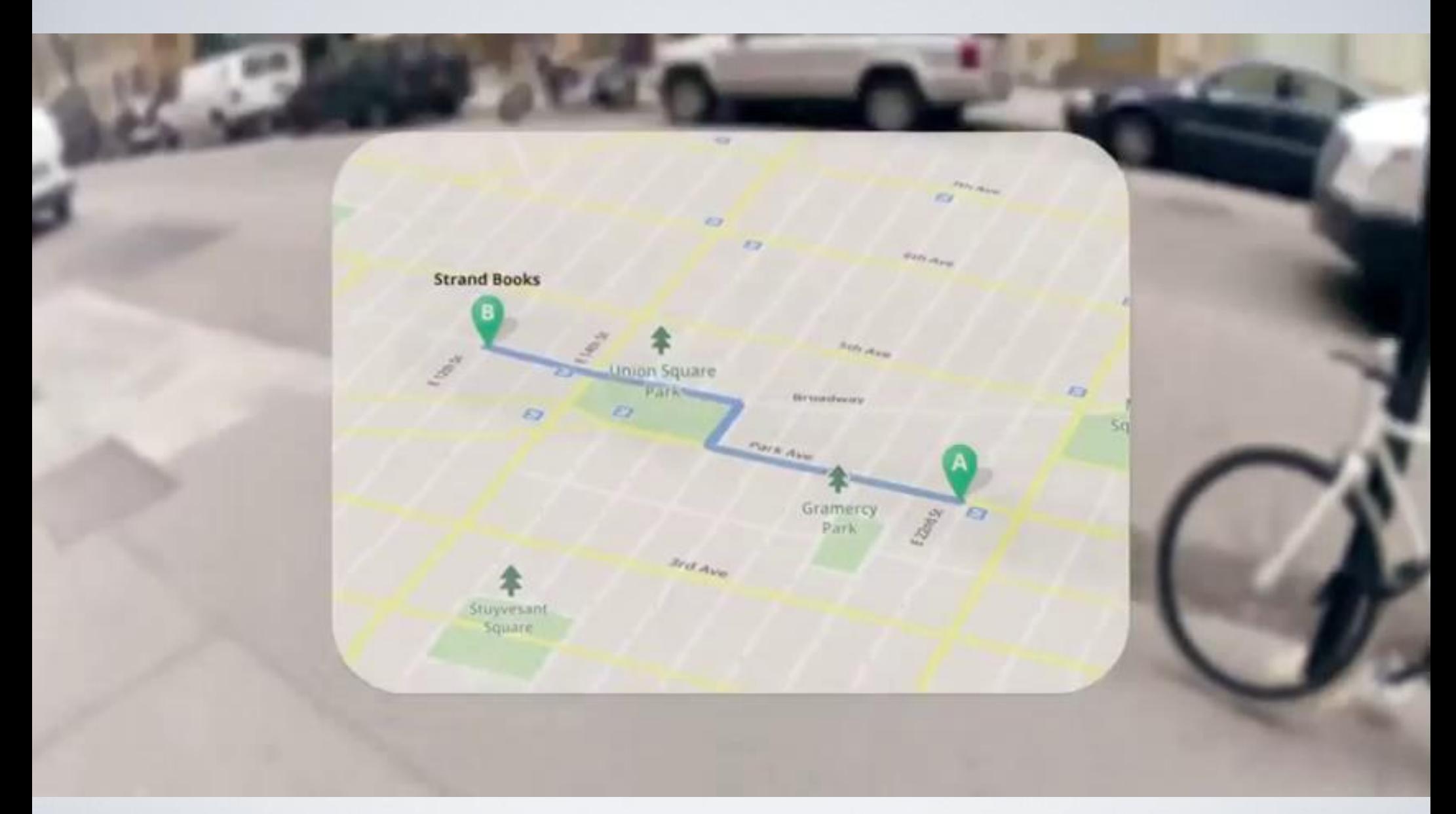

Google ProjectGlass

HY150 Programming, University of Crete Lecture: GUI, Slide 7

### GUI examples III

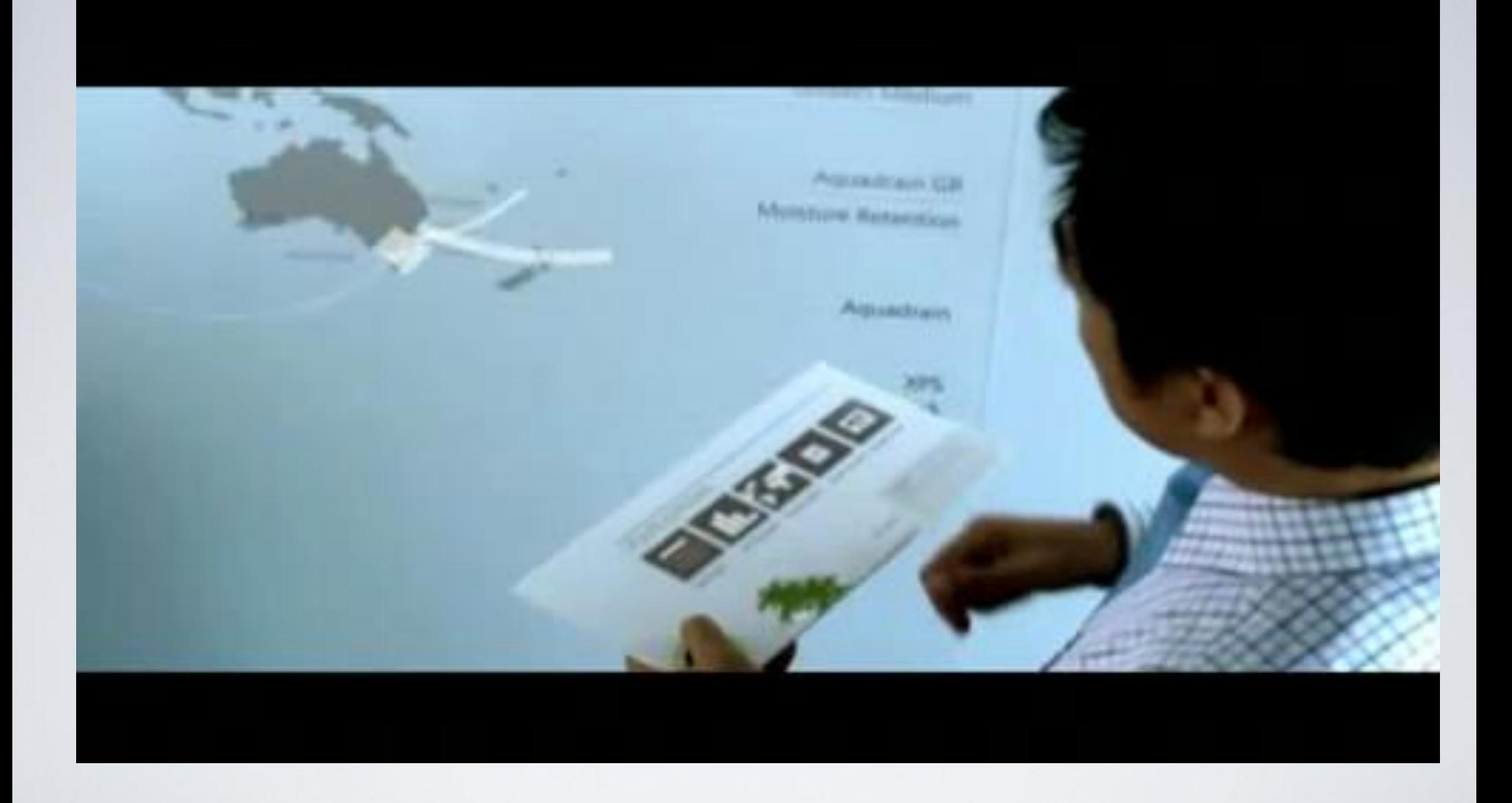

#### Microsoft future interfaces Project

HY150 Programming, University of Crete Lecture: GUI, Slide 8

# I/O alternatives

- Use console input and output
	- A strong contender for technical/professional work
	- Command line interface
	- Menu driven interface
- Graphic User Interface
	- Use a GUI Library
	- To match the "feel" of windows/Mac applications
	- When you need drag and drop, WYSIWYG
	- Event driven program design
	- A web browser this is a GUI library application
		- HTML / a scripting language
		- For remote access (and more)

# Common GUI tasks

- ■Titles / Text
	- **Names**
	- **Prompts**
	- User instructions
- ■Fields / Dialog boxes
	- **Input**
	- **Output**
- **Buttons** 
	- Let the user initiate actions
	- Let the user select among a set of alternatives
		- e.g. yes/no, blue/green/red, etc.

# Common GUI tasks (cont.)

- Display results
	- Shapes
	- Text and numbers
- Make a window "look right"
	- Style and color
		- Note: our windows look different (and appropriate) on different systems
- More advanced
	- Tracking the mouse
	- Dragging and dropping
	- Free-hand drawing

# GUI

- From a programming point of view GUI is based on two techniques
	- Object-oriented programming
		- For organizing program parts with common interfaces and common actions
	- Events
		- For connecting an event (like a mouse click) with a program action

# Layers of software

• When we build software, we usually build upon existing code

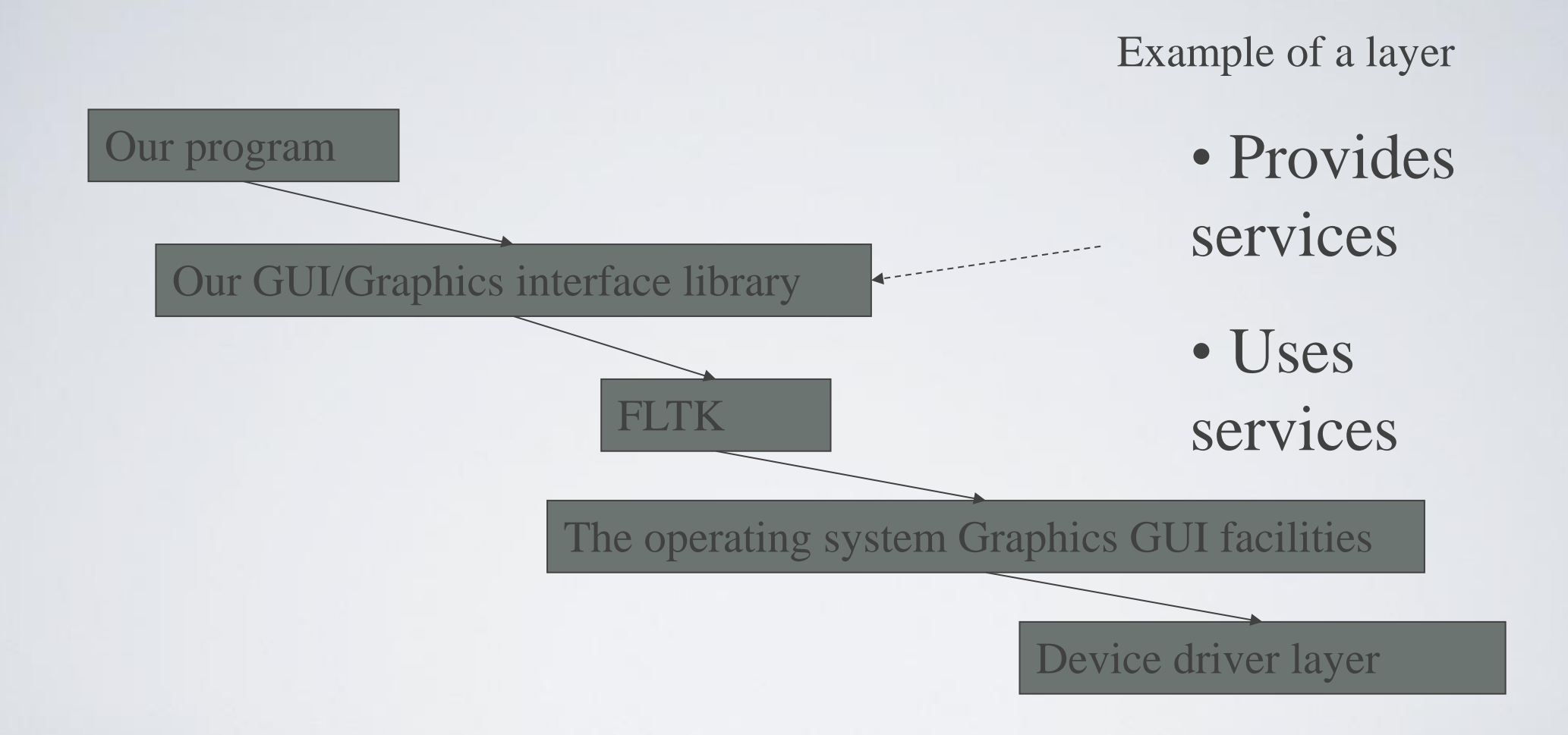

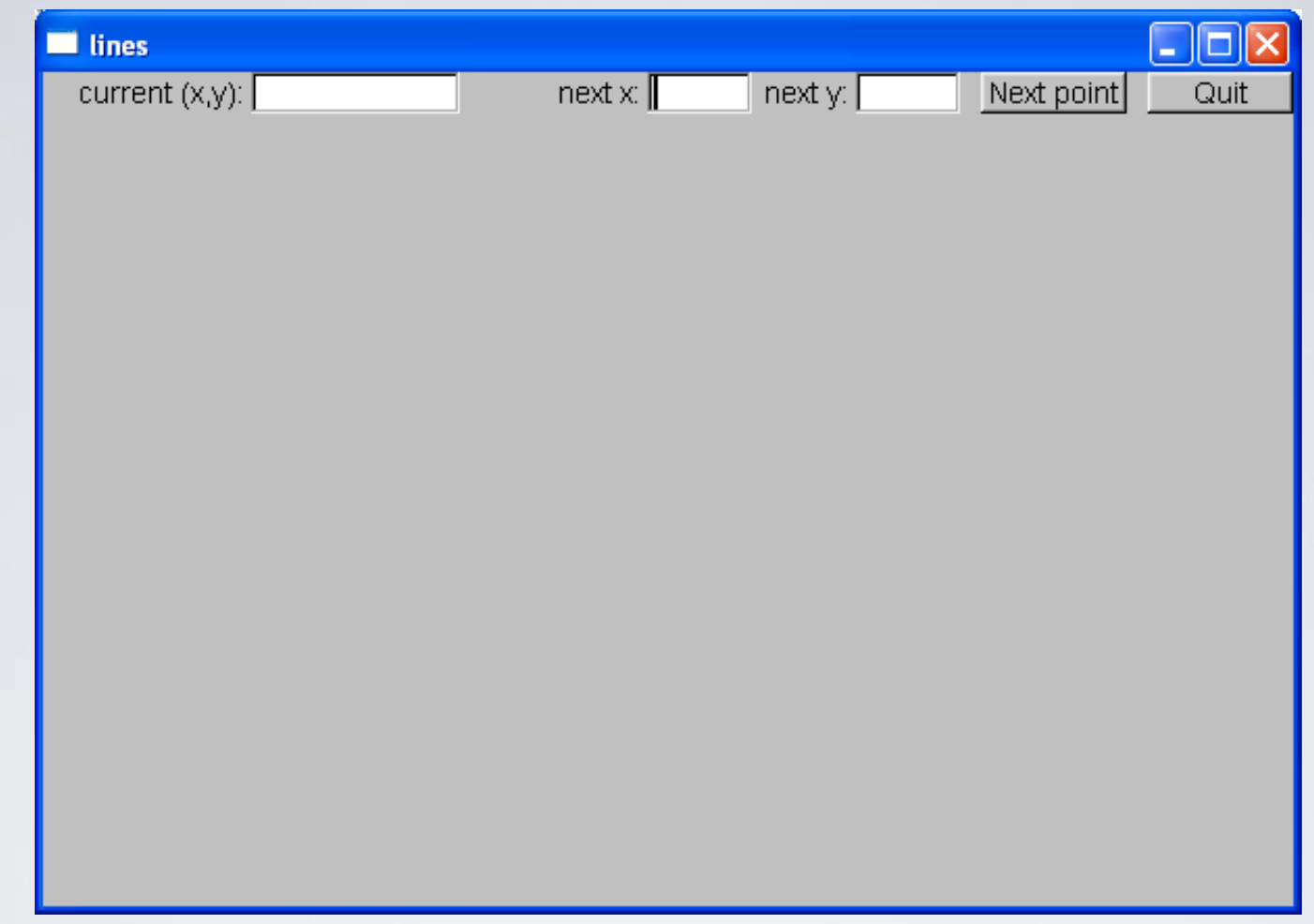

- Window with
	- two **Button**s, Two **In\_box**es, and an **Out\_box**

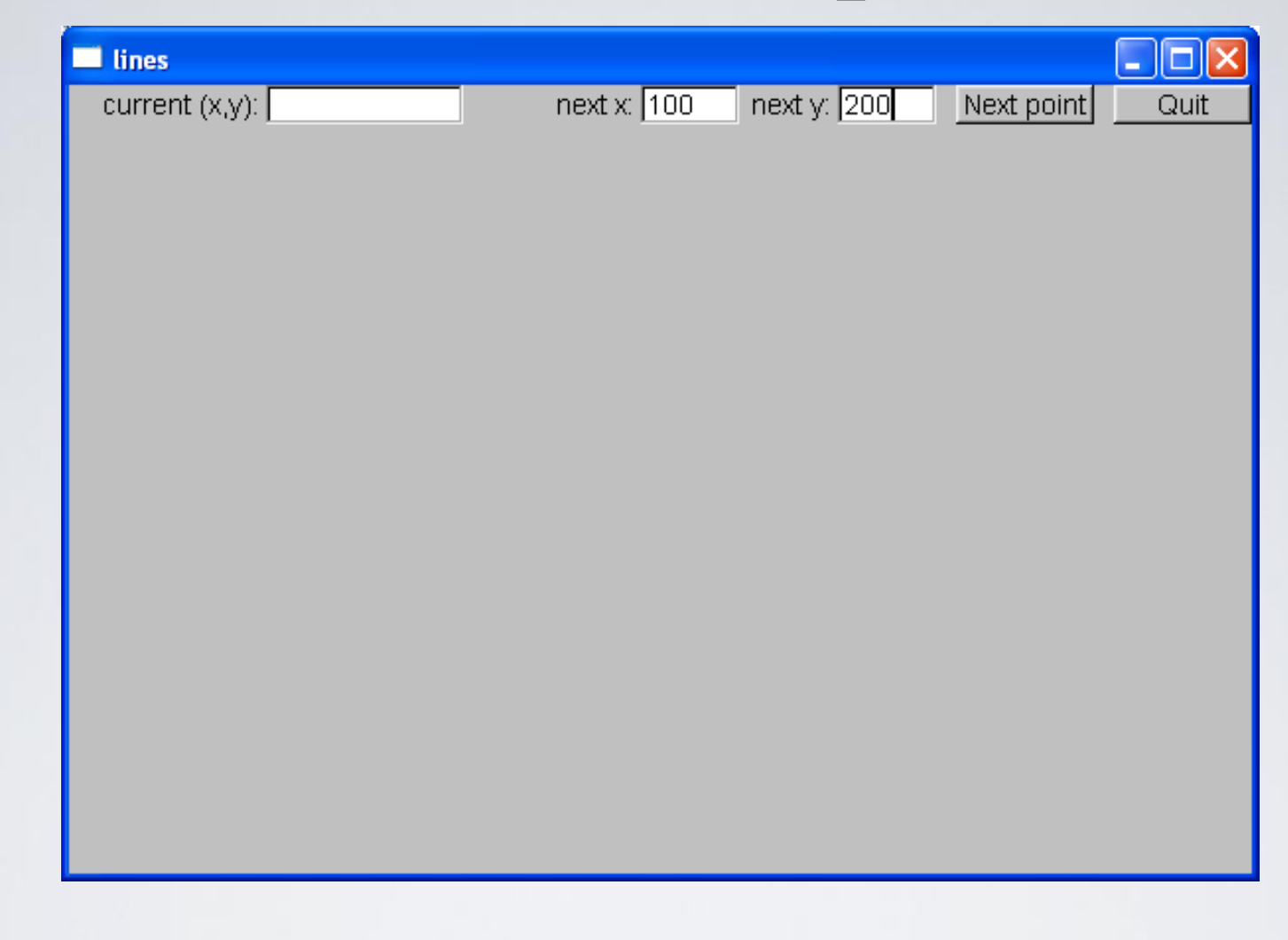

#### • Enter a point in the **In\_box**es

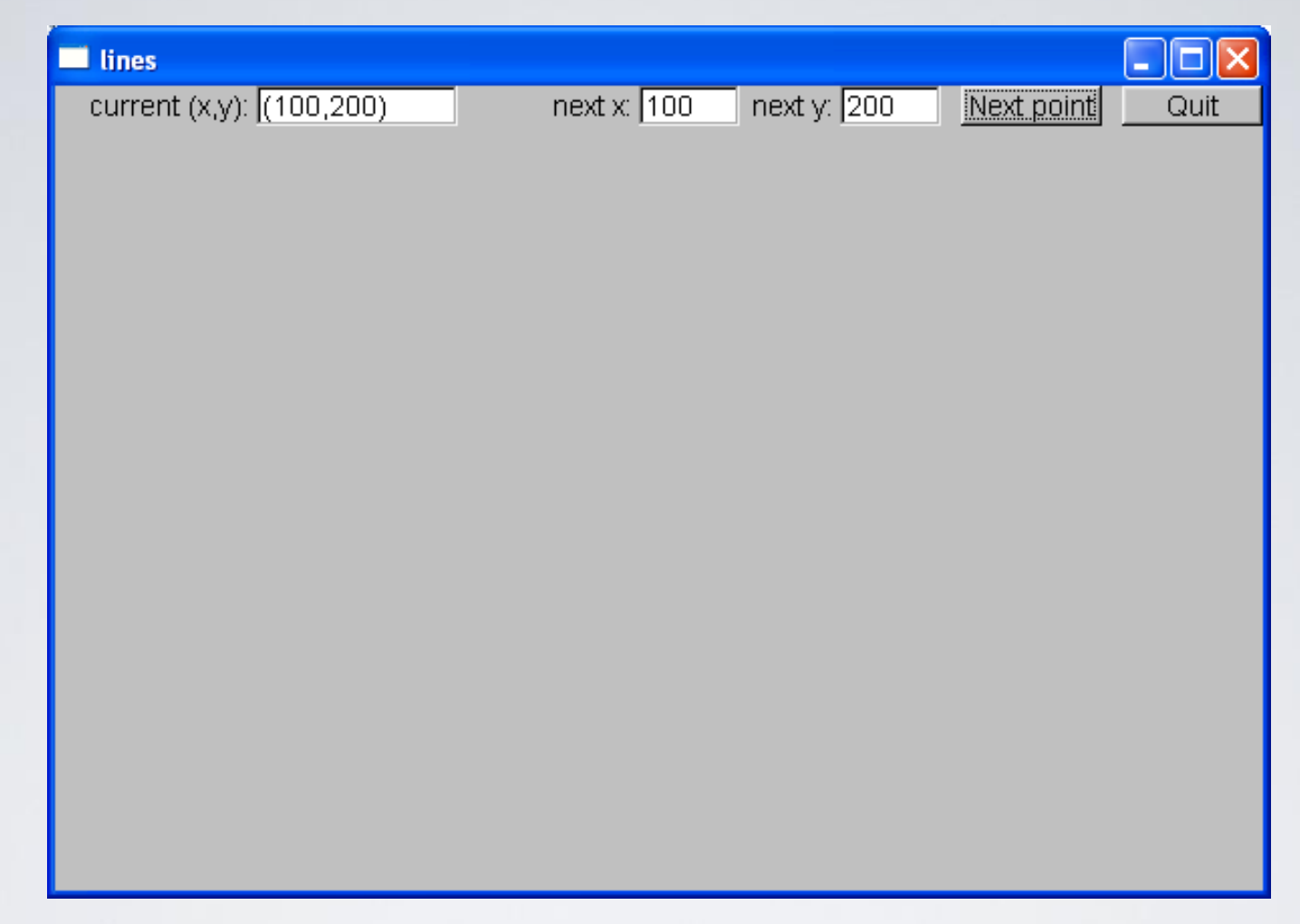

• When you hit **next point** that point becomes the current (x,y) and is displayed in the **Out\_box**

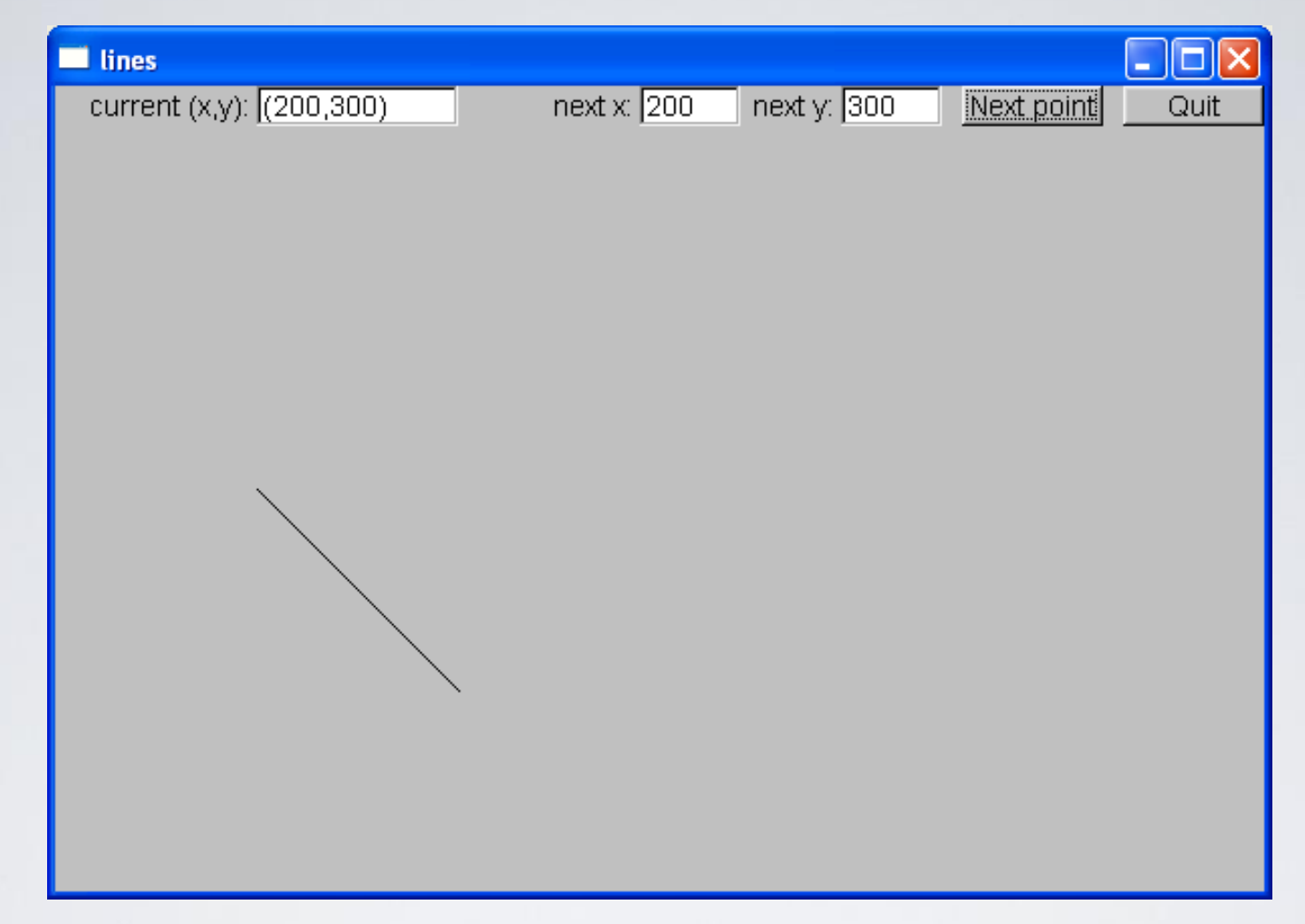

• Add another point an you have a line

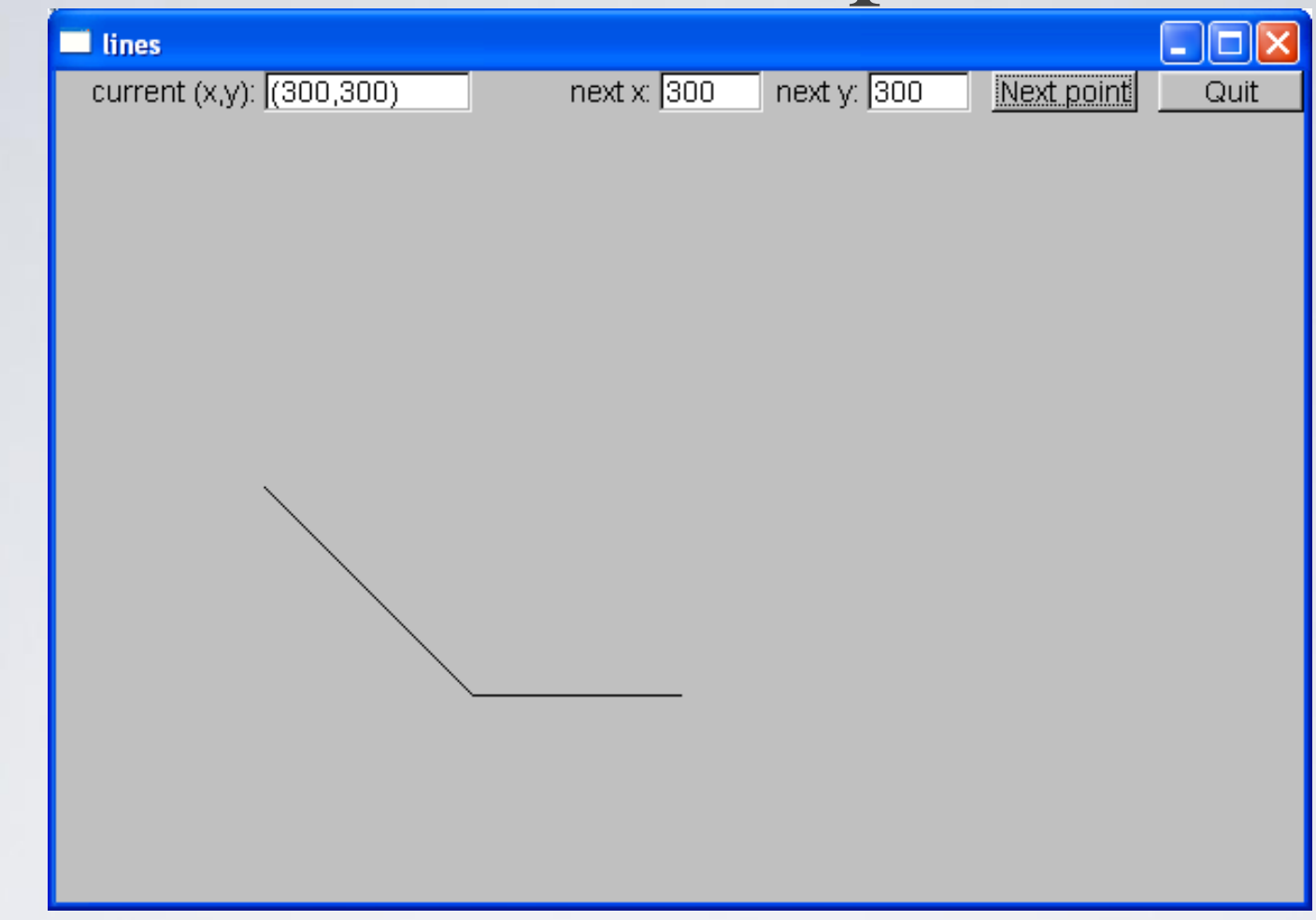

- Three points give two lines
	- Obviously, we are building a polyline

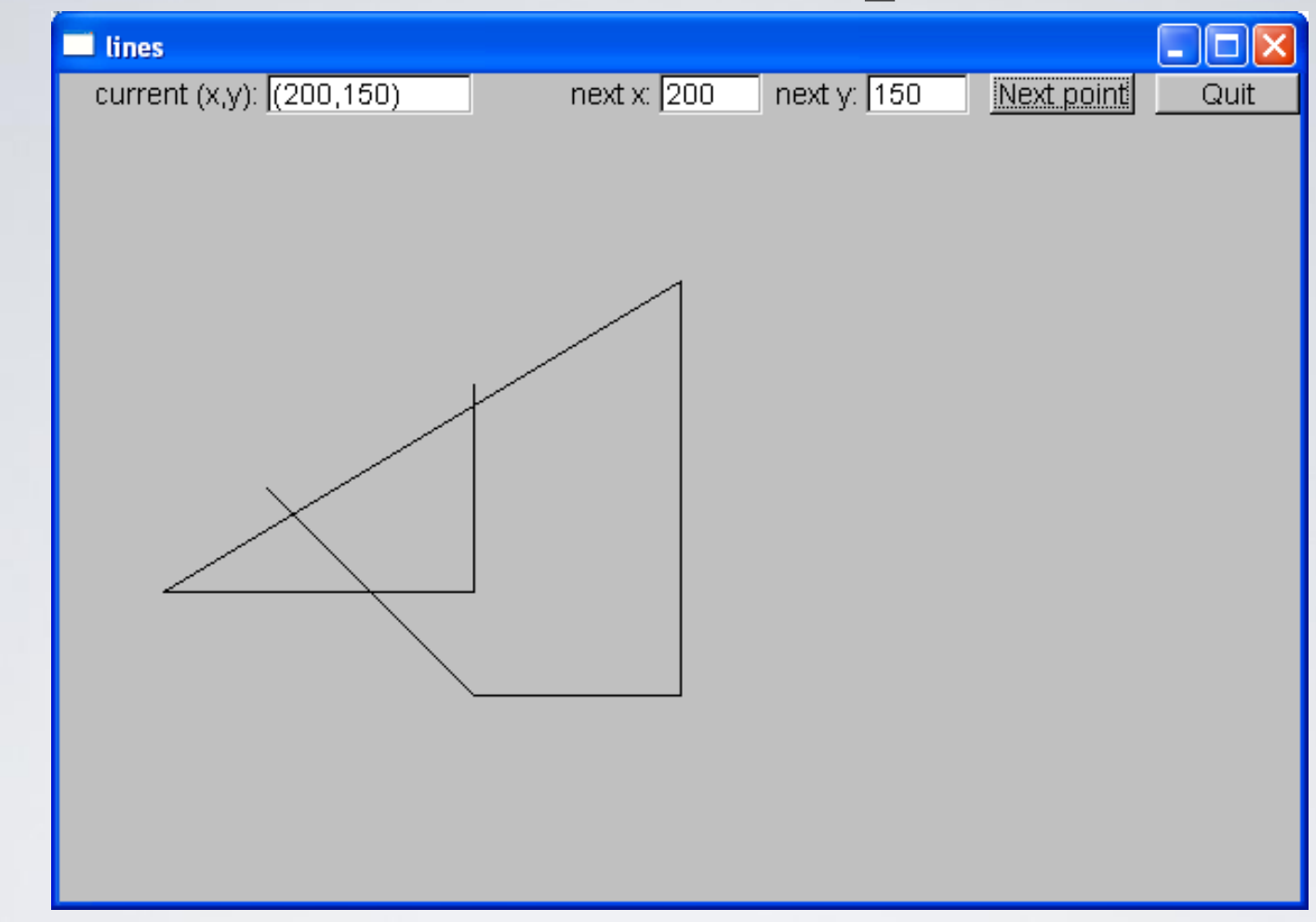

#### And so on, until you hit **Quit.**

# So what? And How?

We saw buttons, input boxes and an outbox in a window

- How do we define a window?
- $\blacksquare$  How do we define buttons?
- How do we define input and output boxes?
- Click on a button and something happens
	- How do we program that action?
	- How do we connect our code to the button?
- You type something into a input box
	- How do we get that value into our code?
	- How do we convert from a string to numbers?
- We saw output in the output box
	- How do we get the values there?
- Lines appeared in our window
	- $\blacksquare$  How do we store the lines?
	- How do we draw them?

# Mapping

• We map our ideas onto the FTLK version of the conventional Graphics/GUI ideas

#### Define class Lines window

**struct Lines\_window : Window //** *Lines\_window inherits from Window*

**Lines\_window(Point xy, int w, int h, const string& title); //** *declare constructor* **Open\_polyline lines;**

#### **private:**

**{**

**};** 

**Button quit\_button; In\_box next\_y; Out\_box xy\_out;**

**Button next\_button; //** *declare some buttons – type Button*

**In\_box next\_x; //** *declare some i/o boxes*

**void next();** <br>*// what to do when next\_button is pushed* **void quit();** <br>*// what to do when quit\_botton is pushed* 

**static void cb\_next(Address, Address window); //** *callback for next\_button* **static void cb\_quit(Address, Address window); //** *callback for quit\_button*

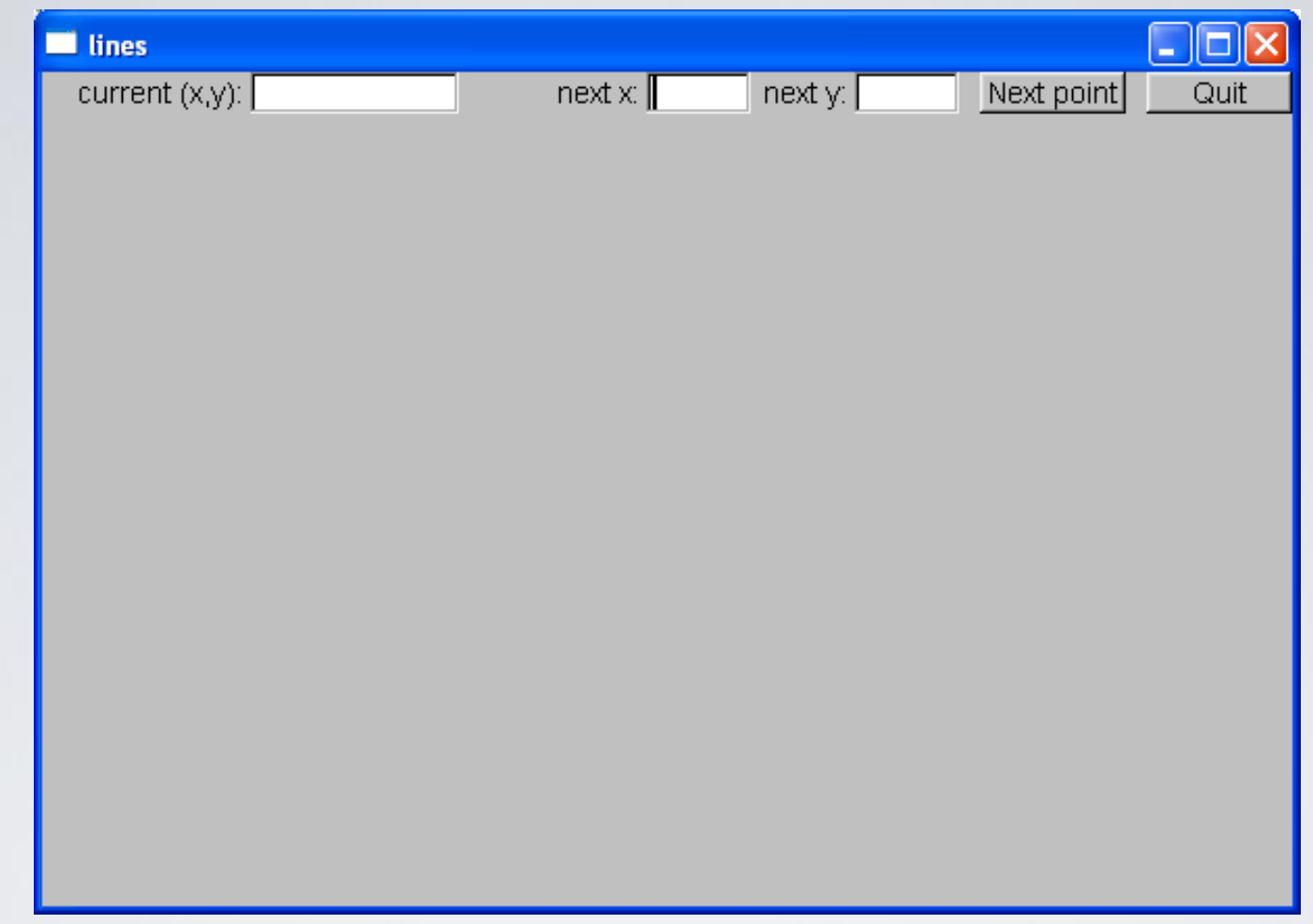

- Window with
	- two **Button**s, Two **In\_box**es, and an **Out\_box**

#### The Lines window constructor

**Lines\_window::Lines\_window(Point xy, int w, int h, const string& title) :Window(xy,w,h,title),** 

**//** *construct/initialize the parts of the window:*  **//** location size name action **next\_button(Point(x\_max()-150,0), 70, 20, "Next point", cb\_next), quit\_button(Point(x\_max()-70,0), 70, 20, "Quit", cb\_quit), //** *quit button* **next\_x(Point(x\_max()-310,0), 50, 20, "next x:"), //** *io boxes* **next\_y(Point(x\_max()-210,0), 50, 20, "next y:"), xy\_out(Point(100,0), 100, 20, "current (x,y):")**

```
attach(quit_button);
attach(next_x);
attach(next_y);
attach(xy_out);
```
**{**

**}**

**attach(next\_button); //** *attach the parts to the window*

**attach(lines); //** *attach the open\_polylines to the window*

#### Widgets, Buttons, and Callbacks

A Widget is something you see in the window which has an action associated with it

■A Button is a Widget that displays as a labeled rectangle on the screen, and when you click on the button, a Callback is triggered

A Callback connects the button to some function or functions (the action to be performed)

#### Widgets, Buttons, and Callbacks

**//** *A widget is something you see in the window* **//** *which has an action associated with it*

**//** *A Button is a Widget that displays as a labeled rectangle on the screen;* **//** *when you click on the button, a Callback is triggered* **//** *A Callback connects the button to some function*

**struct Button : Widget {**

**Button(Point xy, int w, int h, const string& s, Callback cb) :Widget(xy,w,h,s,cb) { }**

**};**

## How it works

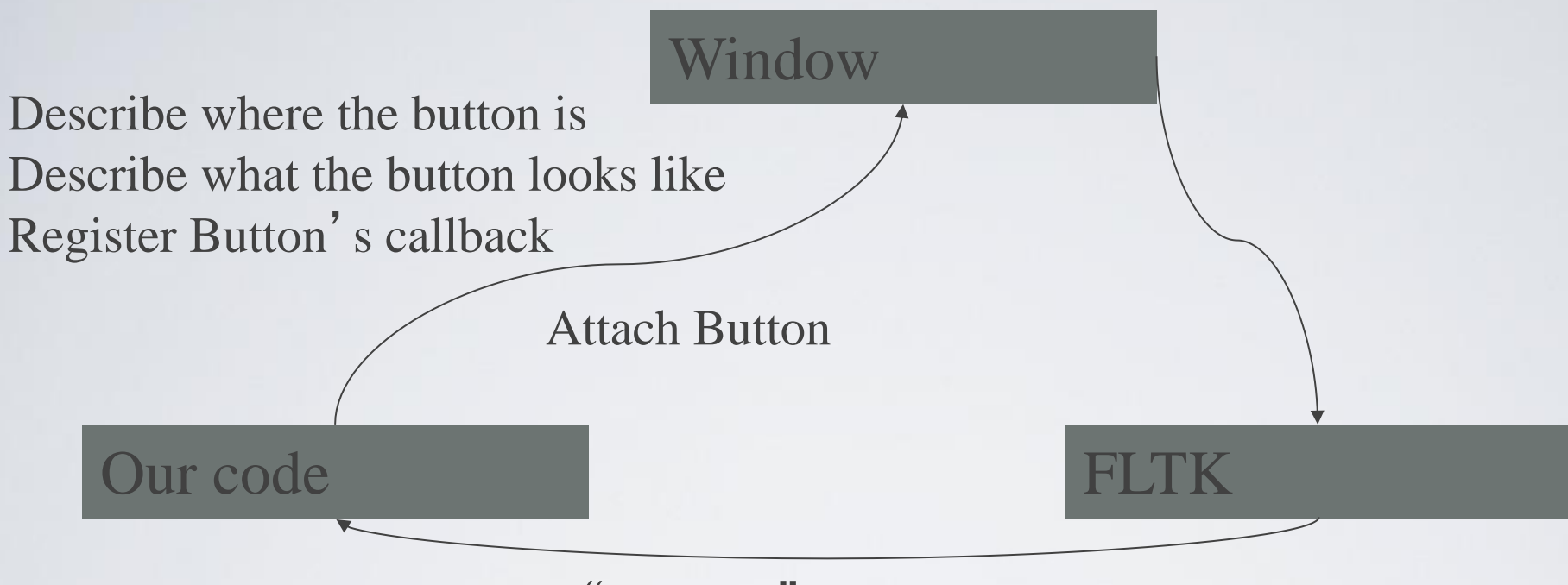

Call "callback" when Button is pressed

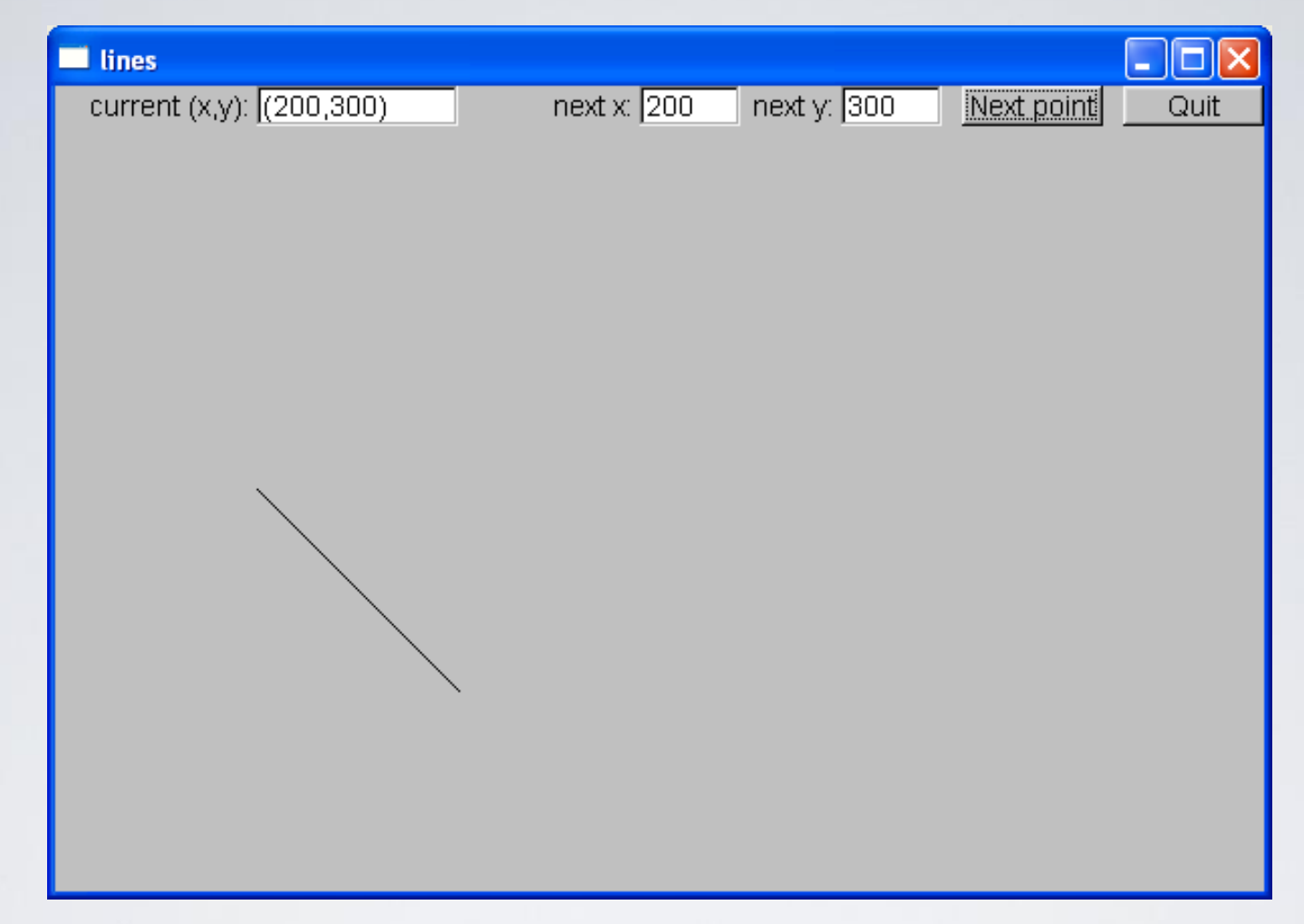

• Add another point an you have a line

# Widget

- A basic concept in Windows and X windows systems
	- Basically anything you can see on the screen and do something with is a widget (also called a "control")

**struct Widget {**

```
Widget(Point xy, int w, int h, const string& s, Callback cb)
     :loc(xy), width(w), height(h), label(s), do_it(cb)
 { }
 // … connection to FLTK …
};
```
## Button

■A Button is a Widget that displays as a labeled rectangle on the screen; ■when you click on it, a Callback is triggered

```
struct Button : Widget {
 Button(Point xy, int w, int h, const string& s, Callback cb)
        :Widget(xy,w,h,s,cb) { }
```
**};**

# Callback

- Callbacks are part of our interface to "The system"
	- Connecting functions to widgets is messy in most GUIs
	- It need not be, but
		- "the system" does not "know about" C++
		- the style/mess comes from systems designed in/for C/assembler
		- Major systems always use many languages, this is one example of how to cross a language barrier
	- A callback function maps from system conventions back to C++

#### **void Lines\_window::cb\_quit(Address, Address pw)**

**//** *Call Lines\_window::quit() for the window located at address pw*

**reference\_to<Lines\_window>(pw).quit(); //** *now call our function*

Map an address into a reference to the type of object

residing at that address – to be explained the following chapters

**{**

**}** 

# Our "action" code

**//** *The action itself is simple enough to write*

#### **void Lines\_window::quit()**

**{**

**}**

**//** *here we can do just about anything with the Lines\_window* **hide(); //** *peculiar FLTK idiom for "get rid of this window"*

# The next function

**//** *our action for a click ("push") on the next button*

```
void Lines_window::next()
```
**{**

```
int x = next_x.get_int();
int y = next_y.get_int();
```

```
lines.add(Point(x,y));
```
**//** *update current position readout:* **stringstream ss;**  $\text{ss} << '('<< x << ', '<< y << ')';$ **xy\_out.put(ss.str());**

**redraw(); //** *now redraw the screen* **}** 

# In\_box

**//** *An In\_box is a widget into which you can type characters* **//** *It' s "action" is to receive characters*

```
struct In_box : Widget {
  In_box(Point xy, int w, int h, const string& s)
         :Widget(xy,w,h,s,0) { }
  int get_int();
  string get_string();
};
```

```
int In_box::get_int()
```
**{**

**}**

```
// get a reference to the FLTK FL_Input widget:
Fl_Input& pi = reference_to<Fl_Input>(pw); 
// use it:
return atoi(pi.value()); // get the value and convert
                                   // it from characters (alpha) to int
```
# Summary

- We have seen
	- Action on buttons
	- Interactive I/O
		- Text input
		- Text output
		- Graphical output
- Missing
	- Menu (See Section 16.7)
	- Window and Widget (see Appendix E)
	- Anything to do with tracking the mouse
		- Dragging
		- Hovering
		- Free-hand drawing
- What we haven't shown, you can pick up if you need it

## Next lecture

- During the next lectures will show how the standard vector is implemented using basic low-level language facilities.
- This is where we really get down to the hardware and work our way back up to a more comfortable and productive level of programming.

# Acknowledgements

#### **Bjarne Stroustrup**

Programming -- Principles and Practice Using C++

**http://www.stroustrup.com/Programming/**

# Thank you!

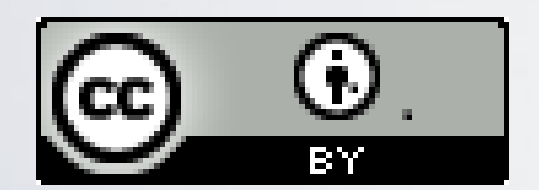

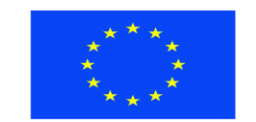

Ευρωπαϊκή Ένωση παϊκό Κοινωνικό Ταμείο

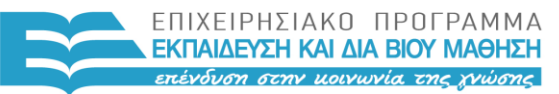

ΥΠΟΥΡΓΕΙΟ ΠΑΙΔΕΙΑΣ & ΘΡΗΣΚΕΥΜΑΤΩΝ, ΠΟΛΙΤΙΣΜΟΥ & ΑΘΛΗΤΙΣΜΟΥ ΕΙΔΙΚΗ ΥΠΗΡΕΣΙΑ ΔΙΑΧΕΙΡΙΣΗΣ

Με τη συγχρηματοδότηση της Ελλάδας και της Ευρωπαϊκής Ένωσης

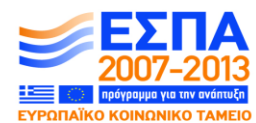